Your monthly newsletter from Geek Easy Computers. Read this in your [browser](http://us2.campaign-archive2.com/?u=5a6f1541b5652fad98f70cfc7&id=494c5d5697&e=2cb88126d3)

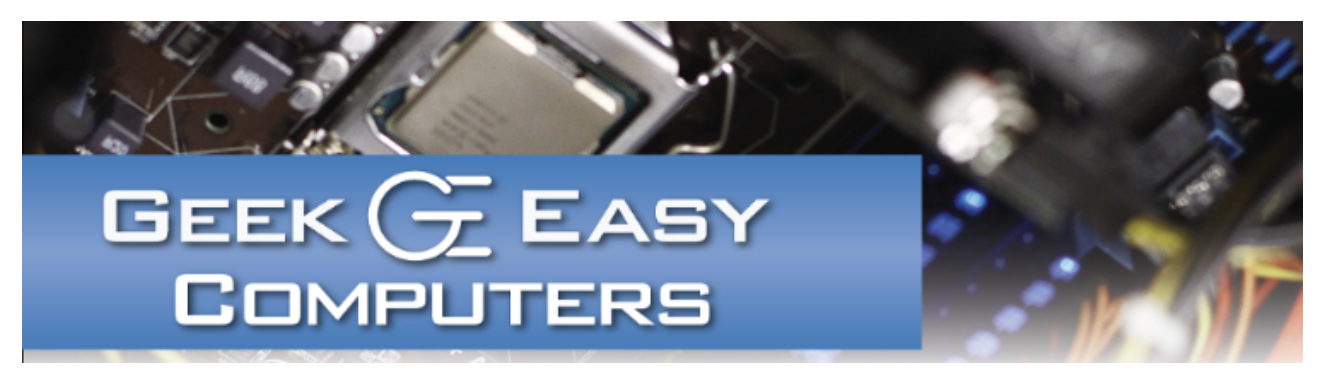

### Watch Out for Windows 10!

We've had a number of reports of computers unexpectedly upgrading themselves to Windows 10 lately with seemingly no user interaction. If you've scheduled the upgrade in the past or see the Windows 10 icon in your system tray (near the clock on your Windows taskbar), you will probably be forcefully upgraded to Windows 10 in the coming week. Microsoft is calling it an "aggressive" upgrade push ahead of the free Windows 10 upgrade cutoff.

Either way it has been forcing users to deal with a new operating system before they are ready. The major problems we've seen so far have been with network sharing settings reverting back to defaults or with websites not working in Microsoft Edge. Both of these can easily be adjusted depending on your particular situation. For most PCs it should be possible to revert back to the previous operating system. The upgrade process can also be stopped if it hasn't started installing (but the process is a bit technical). There are also some third-party utilities to help with the process like the simple, free app Never 10.

Some software and computers are not compatible with Windows 10 yet. If an app doesn't work, reverting back to your previous operating system should solve the problem. If your computer doesn't boot after attempting the upgrade, seek IT assistance before attempting to repair or restore it yourself. Without a backup, you may lose any data saved to the computer.

The links below may require technical knowledge to execute. If you are uncomfortable managing your own programs or do not have a current backup, do not try any of the following.

For More Information:

- Going Back to Windows 7 or 8.1 [\(Microsoft.com\)](http://windows.microsoft.com/en-us/windows-10/going-back-to-windows-7-or-windows-81)
- How to Stop the Upgrade [\(HowToGeek.com\)](http://www.howtogeek.com/218856/how-do-you-disable-the-get-windows-10-icon-shown-in-the-notification-tray/)
- Never 10 by Gibson [Research](https://www.grc.com/never10.htm)
- Make Internet [Explorer](http://windows.microsoft.com/en-us/internet-explorer/make-ie-default-browser#ie=ie-11) Your Default Browser (Instead of Edge)

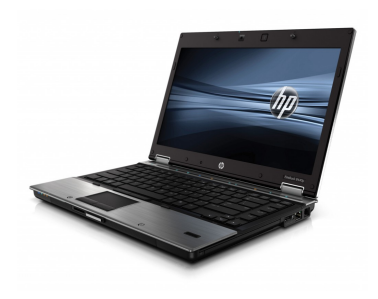

#### Product Spotlight!

#### \*Refurbished\* HP EliteBook 8440p

Intel Core i7 2.67GHz CPU 8GB DDR3 RAM 500GB HD DVD-RW Windows 7 Professional NVIDIA Quadro NVS 3100M 14.1" LCD w/ webcam

#### Call for Pricing!

# Contact Us!

420 N. Church St. STE #1 Kalamazoo, MI 49007 269-548-TECH(8324)

# Questions?

Info@geek-easy.com http://geek-easy.com

# Tech Tip: Backups Save Money!

Data recovery costs are very, very expensive. Inshop the cost ranges from \$75-\$225 for what we can do and send-in specialist recovery starts at \$300 all the way up to thousands of dollars. We have seen new laptops coming with storage built on the motherboard or computers with nonstandard SSDs that aren't recoverable with our equipment. So if the data on your drives is priceless, having a cloud backup or at least a second copy on USB can save hundreds or thousands of dollars in the long run. Remember that all hard drives die eventually and plan accordingly.

# Featured Upgrade: The Ubiquitous Flash Drive!

You've got a file that's too big to email, but you need to get it to your printer asap! You've got about 5GB of music that you want take to the party of the year! You want to take those pictures from Jenny's wedding to print them! The solution to all of those situations? A flash drive!

Flash drives are portable non-volatile memory. That means that it doesn't need electricity to keep the data intact. Flash drives come in all

kinds of shapes and many sizes. These days the more popular sizes are 16GB, 32GB, and 64GB.

Flash drives are a perfect TEMPORARY storage solution. The drives are not meant for permanent storage. But for moving files from point A to point B, they fit the bill!

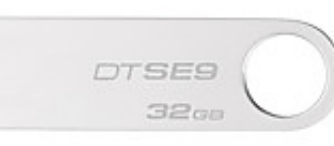

### From the Blog! Last Week on the Blog: "iTunes and You Music Files"

"Many people have been using iTunes as their music medium of choice throughout its many iterations and changes. With the latest addition of the Apple Music subscription, many of those same iTunes users are up in arms regarding a new behavior of the application." [\[More...\]](http://geek-easy.com/2016/05/itunes-your-music-files/)

#### Next Week on the Blog: "What Not To Do"

"Many people come to us confused about what they can do to avoid viruses and malware. Our first typical answer is protect your computer with a layered approach. A leading antivirus program (like BitDefender) AND the leading anti-malware package (Malwarebytes)."

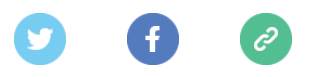

Copyright © 2016 Geek Easy Computers, All rights reserved. We're sending you this newsletter because you have opted in to receive email from Geek Easy. Don't worry, we won't flood your inbox, and we will make sure it's worth reading every month.

#### Our mailing address is:

Geek Easy Computers 420 N. Church St. Suite 1 Kalamazoo, Michigan 49007

#### Add us to your [address](http://geek-easy.us2.list-manage.com/vcard?u=5a6f1541b5652fad98f70cfc7&id=118a68ee94) book

Want to change how you receive these emails? You can update your [preferences](http://geek-easy.us2.list-manage.com/profile?u=5a6f1541b5652fad98f70cfc7&id=118a68ee94&e=2cb88126d3) or [unsubscribe](http://geek-easy.us2.list-manage.com/unsubscribe?u=5a6f1541b5652fad98f70cfc7&id=118a68ee94&e=2cb88126d3&c=494c5d5697) from this list